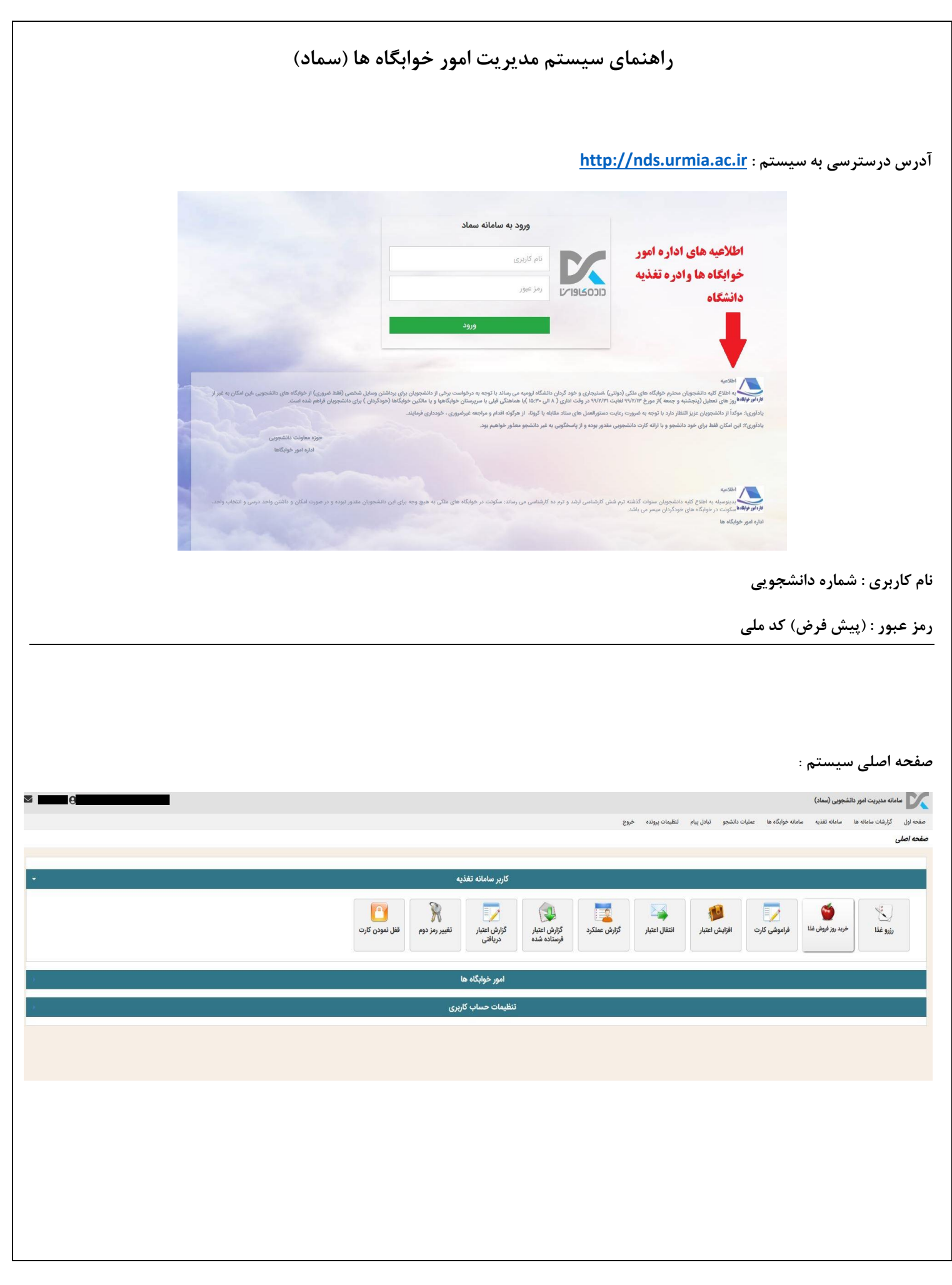

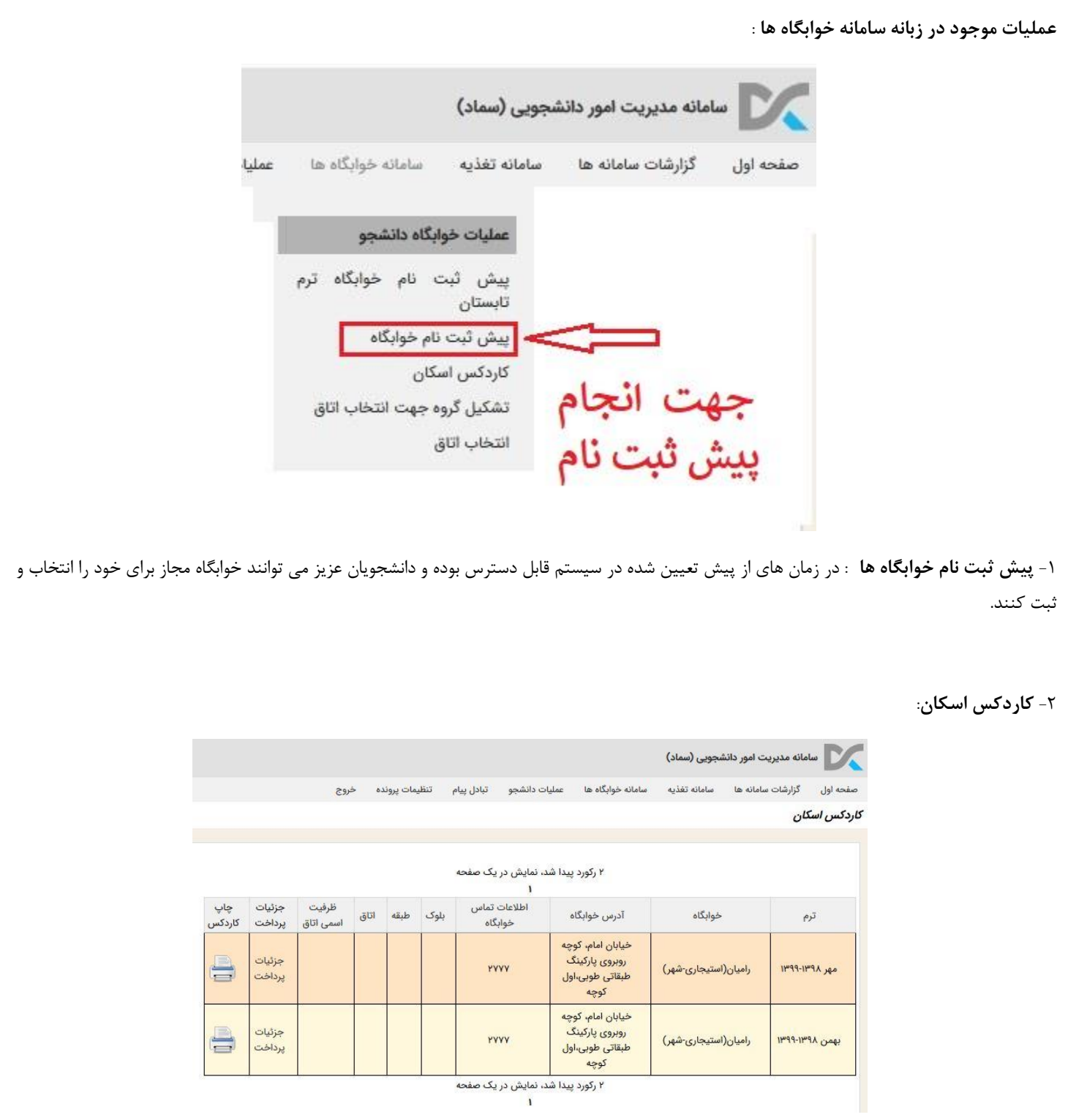

در این قسمت دانشجویان می توانند اطالعات در مورد سکونت خود در خوابگاه را مشاهده کرده و از آن جهت ارائه به مسئولین خوابگاه ها گزارش پرینتی دریافت کنند.

-3**تشکیل گروه جهت انتخاب اتاق** : در زمان مقرر و اطالع رسانی شده دانشجویان میتوانند برای سکونت در اتاق با دوستان مد نظر خود تشکیل گروه دهند. -4 **انتخاب اتاق** : در زمان مقرر دانشجویان می توانند اتاق مورد نظر خود را از طریق سیستم انتخاب نمایند.

## **پرداخت بدهی سکونت در خوابگاه**

جهت پرداخت بدهی سکونت در خوابگاه دانشجویان از زبانه عملیات دانشجو ، قسمت پرداخت بدهی های خوابگاه و انتخاب دگمه پرداخت به درگاه پرداخت اینترنتی وصل شده و بدهی خود را از طریق کارت بانکی پرداخت نمایند.

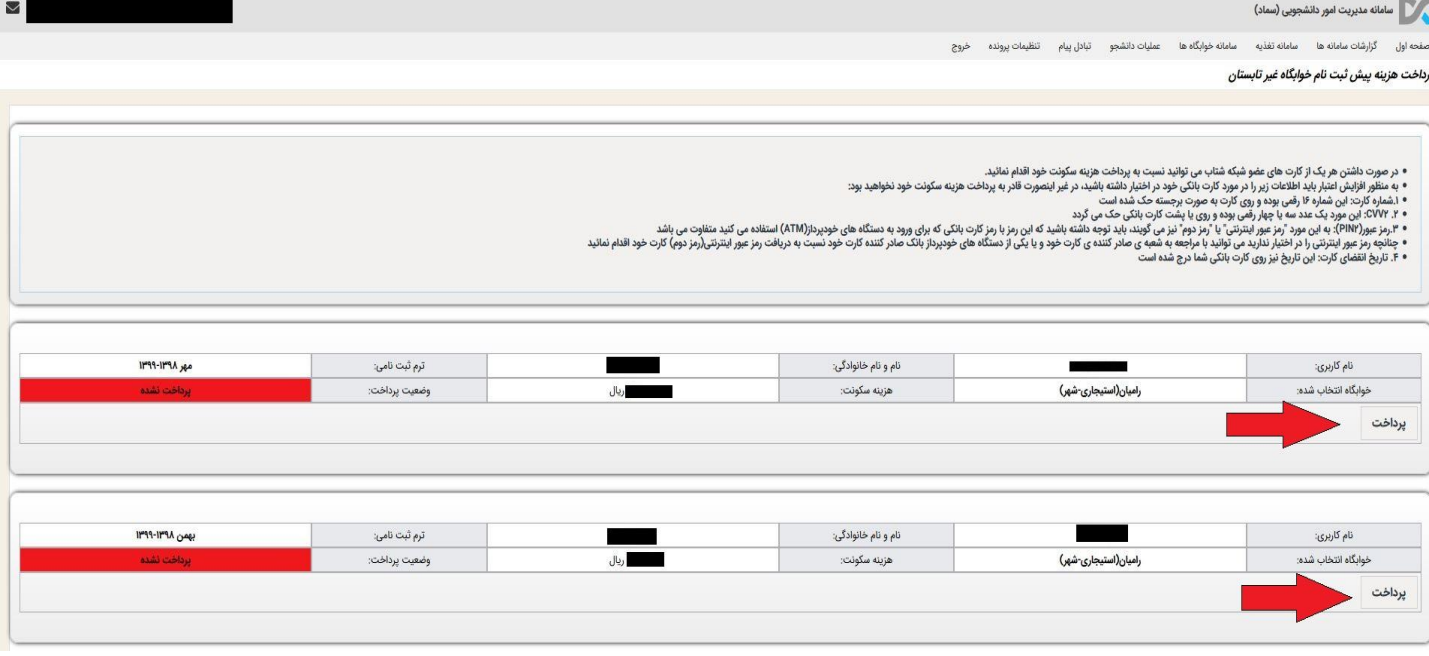

## **اطالعیه ها**

اطالعیه های ادره امور خوابگاه ها و اداره تغذیه دانشگاه در صفحه اول جهت مشاهده دانشجویان درج می شود.

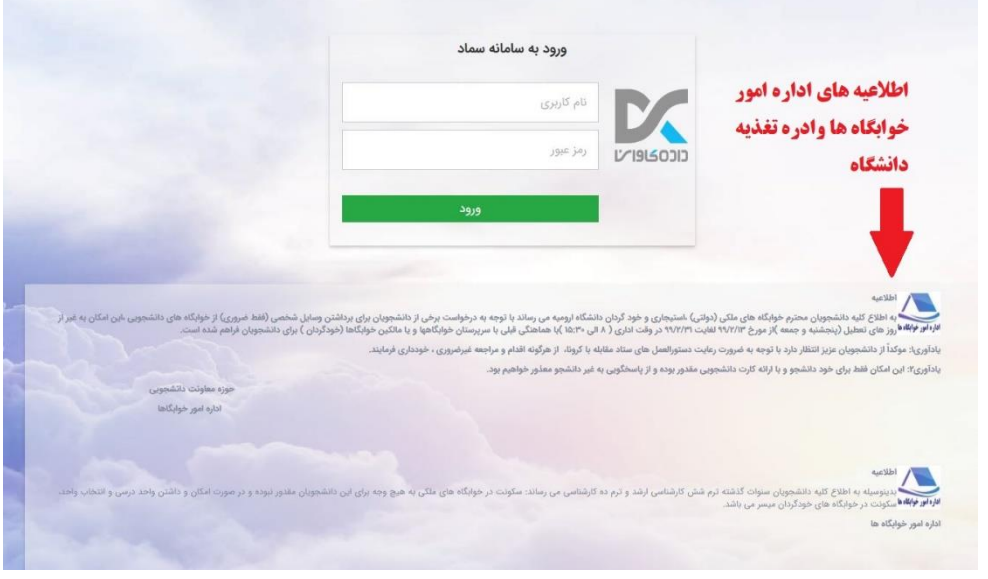